# Elements of FlashForth.

Mechanical Engineering Report 2013/08 Peter Jacobs<sup>∗</sup> , Pete Zawasky†and Mikael Nordman‡ School of Mechanical and Mining Engineering The University of Queensland.

June 12, 2013

#### Abstract

This report is a remix of material from a number Forth tutorials and references, adapted to the FlashForth environment. It provides some examples and explanation of using FlashForth on a PIC18 microcontroller while concentrating on the features of the language rather than the details of the microcontroller hardware. Following an introduction to the FlashForth interpreter, we look at adding our own word definitions to the dictionary and then explore the manipulation of data values on the stack. Flow of program control and more advanced defining words are also explored. These defining words are convenient for making arrays. Finally, strings and formatted numeric output are discussed.

## Contents

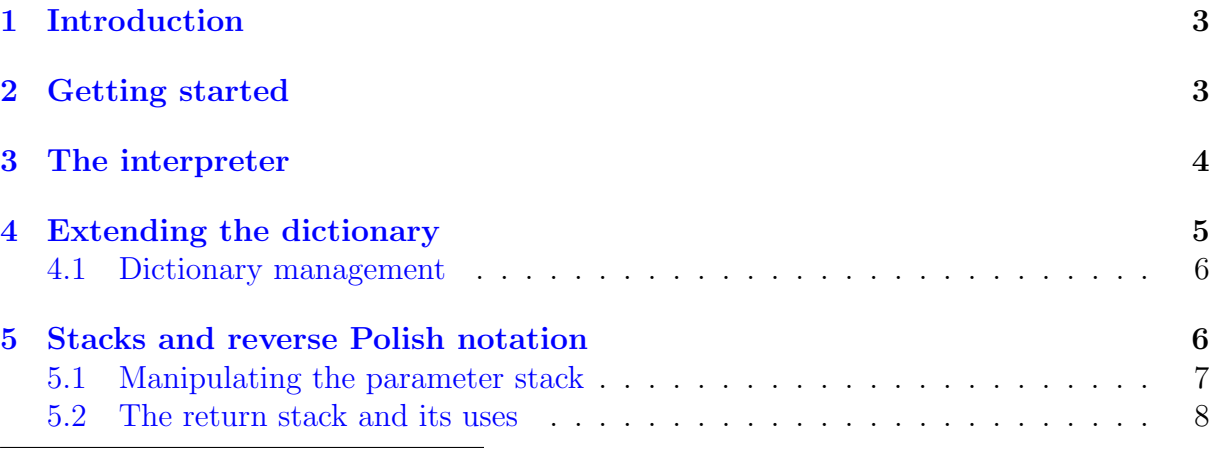

<sup>∗</sup>peterj@mech.uq.edu.au

†PZEF Company – Hardware and Software for Instrumentation and Control; pzawasky@pzef.net ‡http://personal.inet.fi/private/oh2aun/; mikael.nordman@pp1.inet.fi

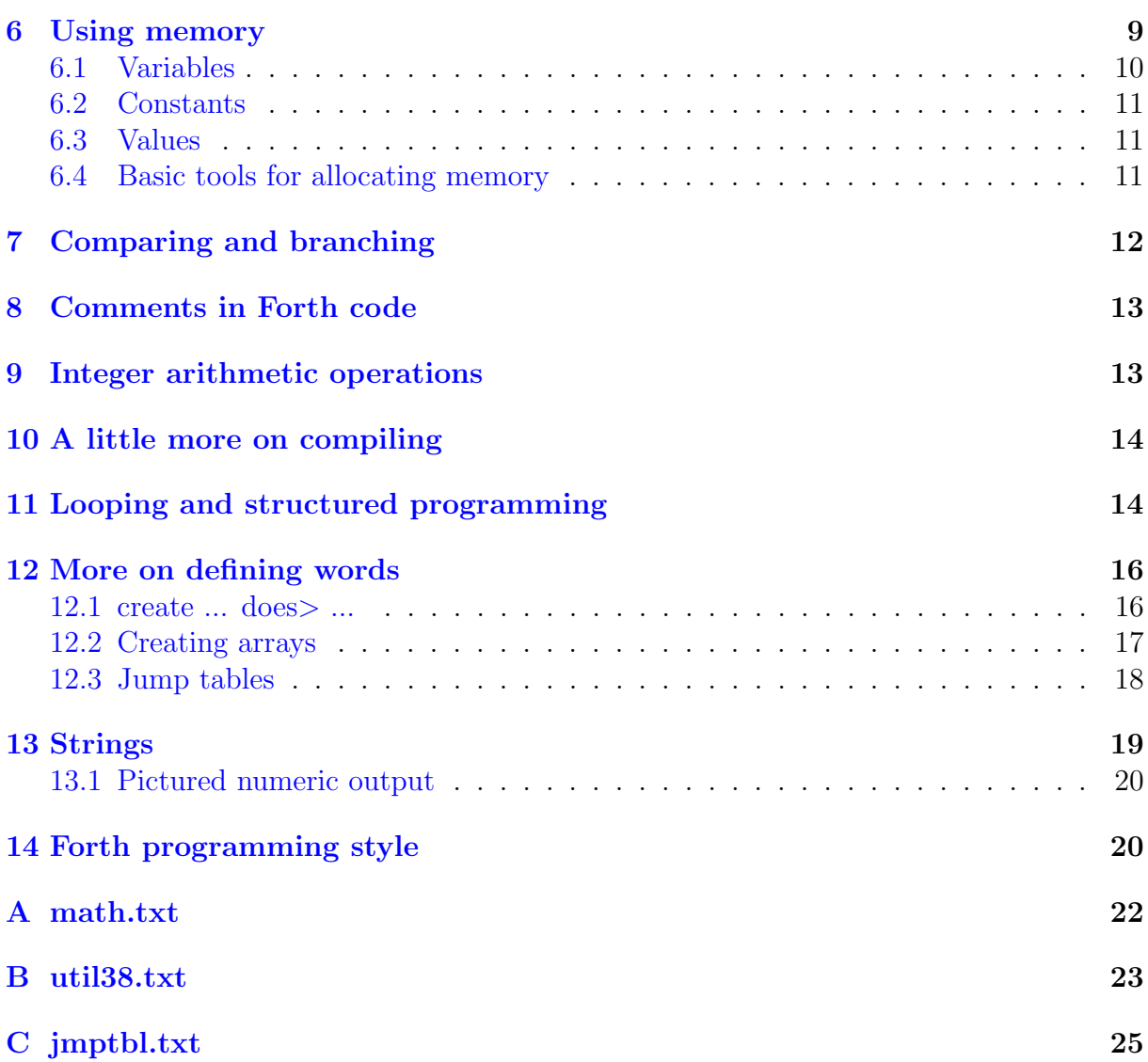

### <span id="page-2-0"></span>1 Introduction

Forth is an interesting mix of low-level access tools and language building tools. It is effectively a small toolkit with which you construct a specialized dictionary of words that work together to form your application code. This tutorial will explore and explain the workings of the FlashForth toolkit running on a Microchip PIC18 microcontroller and complements the more hardware-oriented tutorial  $[1]$ , the FlashForth quick reference  $[2]$ and the FlashForth website [\[3\]](#page-20-2). Our interest is in using Forth on the microcontroller in an embedded system, such as a special-purpose signal timing device, rather than as part of a general-purpose calculation on a personal computer.

There are quite a number of good introductory tutorials  $[4, 5]$  $[4, 5]$  $[4, 5]$ , course notes  $[6]$ , and references [\[7\]](#page-20-6) for programming in forth on a desktop or laptop computer, however, Flash-Forth running on a PIC18 microcontroller is a different environment. In the following sections, we will follow closely J. V. Noble's tutorial  $[5]$ , reusing as many of his examples and explanations verbatim, while adapting the overall tutorial to FlashForth.

## <span id="page-2-1"></span>2 Getting started

Although we will be using FlashForth on a PIC18 microcontroller, we communicate with it using a serial terminal program running on a personal computer. On linux, the gtkterm terminal program is convenient and can be started with the command

```
$ sudo gtkterm --port=/dev/ttyUSB0 --speed=38400 --delay=10 --flow=Xon
```
Pressing the ENTER  $\leftarrow$  key a couple of times should get the display as shown in Fig-ure [1.](#page-2-2) The ok<\$,ram> prompt indicates that the current base for representing numbers in hexadecimal format and that the current context for making variables is static RAM, rather than the Flash memory and EEPROM that is also available in the microcontroller.

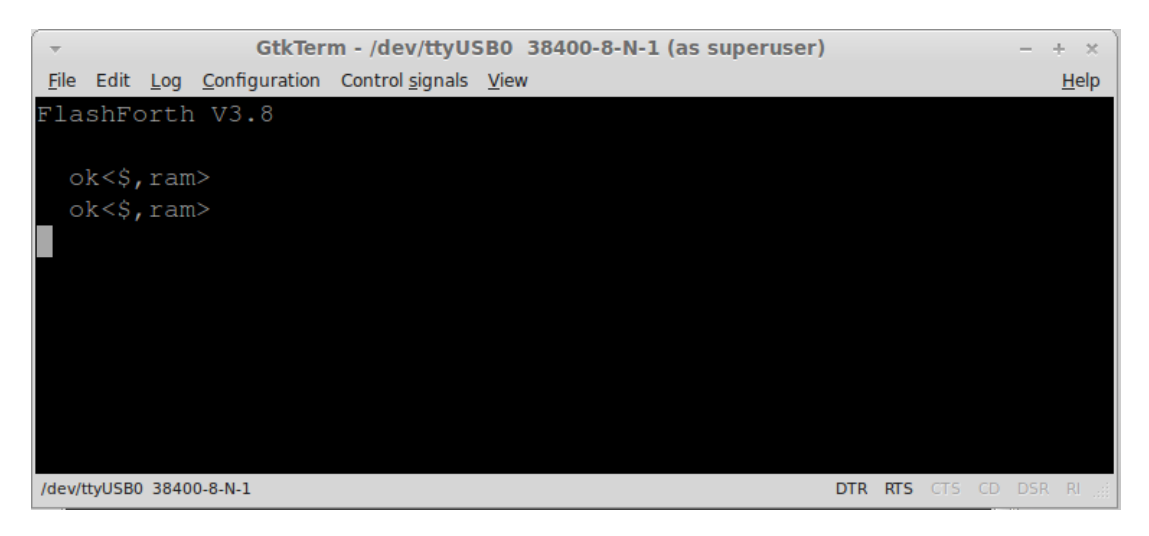

Figure 1: Opening screen using gtkterm.

<span id="page-2-2"></span>In contrast to Forth on a PC, FlashForth is case sensitive, with most predefined words being spelled with lower case. Also, being intended for use in an embedded system, there is no command to exit the system. FlashForth only stops when the power is removed or a reset occurs.

## <span id="page-3-0"></span>3 The interpreter

FlashForth is an interactive programming language consisting of words. Forth words are the equivalent of subroutines or functions in other languages and are executed by naming them. Although FlashForth is interactive at its core, the user doesn't need to interact with an embedded application if its top-level word is set to automatically execute at power-up.

Here is an example of executing a FlashForth word:

decimal  $\leftrightarrow$  ok<#, ram>

This executes the word that sets the base for representing numbers to 10, a format that you are likely to be more familiar with unless you are a student of mechatronics or computing.

Now, let's try something a bit more interesting by entering:

#### 2 17 + .  $\leftrightarrow$  19 <#, ram>

This time FlashForth more clearly shows its interpretive nature. A small program called the *outer interpreter* continually loops, waiting for input from the serial port. The input is a sequence of text strings (words or numbers) separated from each other by the standard Forth delimiter, one or more ASCII blank characters.

The text strings are interpreted in only three ways: words (subroutine or function names), numbers, or *not defined*. The outer interpreter tries first to look for the incoming word in the *dictionary* that contains the already defined words. If it finds the word, it executes the corresponding code.

If no dictionary entry exists, the interpreter tries to read the input as a number. If the string satisfies the rules for defining a number, it is converted to a number in the microcontroller's internal representation, and stored in a special memory location, called the top of stack (TOS).

In the example above, FlashForth interpreted 2 and 17 as numbers, and pushed them onto the stack. "+" is a predefined word, as is ".", so they are looked up and executed. The "+" (plus) word removed 2 and 17 from the stack, added them together, and left the result 19 on the stack. The word "." (dot) removed 19 from the stack and sent it on the standard output device, the serial port for FlashForth. Here is a picture of the stack through the process.

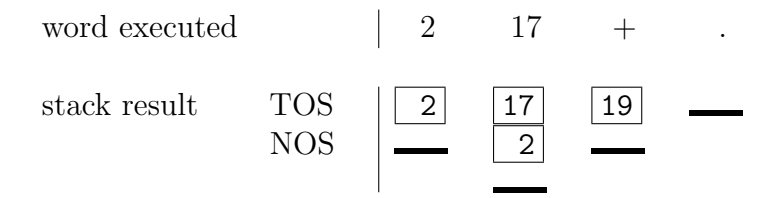

We might also work in hexadecimal, which was the default at power on: hex 0a 14  $*$ .  $\leftrightarrow$  c8 <\$, ram>

This default is probably convenient for most embedded systems work, where setting and monitoring bit patterns forms a large part of the code. If you want to explicitly indicate the base of a number, you can prepend a sigil to the digits of the number. For example, \$10, #16 and %10000 all represent the decimal value sixteen.

If the incoming text cannot be located in the dictionary nor interpreted as a number, FlashForth issues an error message.

 $OA \rightarrow OA$  ?

thing  $\leftarrow$  thing ?

Note that the apparent hexadecimal number 0A was not interpreted as such because of the case sensitivity of FlashForth. Other error messages that you might see include SP ?, for a stack pointer error, and CO ?, for a context error. If the word \* was to be executed without there being at least two numbers sitting on the stack, the interpreter would abort, issuing the SP error message, and then wait for new input.

Finally, here is the classic Hello World! program.

: hi ." Hello, World!" ;  $\leftrightarrow$  ok<\$,ram>

Forth lets you output text using the word ." while the words : and ; begin and end the definition of your own word hi. Note that blank characters are used to delimit each of these words. Now, type in hi and see what happens.

```
hi \leftarrow Hello, World! ok<$,ram>
```
### <span id="page-4-0"></span>4 Extending the dictionary

Forth belongs to the class of Threaded Interpretive Languages. This means that it can interpret commands typed at the console, as well as compile new subroutines and programs. The Forth compiler is part of the language and special words are used to make new dictionary entries *(i.e.* words). The most important are : *(start a new definition)* and ; (terminate the definition). Let's try this out by typing:

: \*+ \* + ;  $\leftrightarrow$  ok<\$,ram>

What happened? The action of ":" is to create a new dictionary entry named  $*+$  and switch from interpret to compile mode. In compile mode, the interpreter looks up words and, rather than executing them, installs pointers to their code. If the text is a number, instead of pushing it onto the stack, FlashForth builds the number into the dictionary space allotted for the new word, following special code that puts the stored number onto the stack whenever the word is executed. The run-time action of \*+ is thus to execute sequentially the previously-defined words \* and +

The word ";" is special. It is an *immediate* word and is always executed, even if the system is in compile mode. What ";" does is twofold. First, it installs the code that returns control to the next outer level of the interpreter and, second, it switched back from compile mode to interpret mode.

Now, try out your new word:

#### decimal 5 6 7  $**$  .  $\boxed{\leftarrow}$  47 ok<#,ram>

This example illustrated two principal activities of working in Forth: adding a new word to the dictionary, and trying it out as soon as it was defined.

Note that, in FlashForth, names of dictionary entries are limited to 15 characters. Also, FlashForth will not redefine a word that already exists in the dictionary. This can be convenient as you build up your library of Forth code because it allows you to have repeated definitions, say for special function registers, in several files and not have to worry about the repetition.

#### <span id="page-5-0"></span>4.1 Dictionary management

The word empty will remove all dictionary entries that you have made and reset all memory allocations to the original values of the core FlashForth interpreter. As you develop an application, it will often be convenient to return to an earlier, intermediate dictionary and memory allocation state. This can be done with the word marker. For example, we could issue the command

marker -my-mark

Later, after we have done some work with the FlashForth system and defined a few of our own words and variables, we can return the dictionary and memory allocation to the earlier state by executing the word -my-mark. Here, we have arbitrarily chosen the word -my-mark so it would be good to choose a word that has some specific and easily remembered meaning for us.

### <span id="page-5-1"></span>5 Stacks and reverse Polish notation

The stack is the Forth analog of a pile of cards with numbers written on them. The numbers are always added to the top of the pile, and removed from the top of the pile. FlashForth incorporates two stacks: the parameter stack and the return stack, each consisting of a number of cells that can hold 16-bit numbers.

The Forth input line

decimal 2 5 73 -16  $\leftrightarrow$  ok<#, ram>

leaves the parameter stack in the state

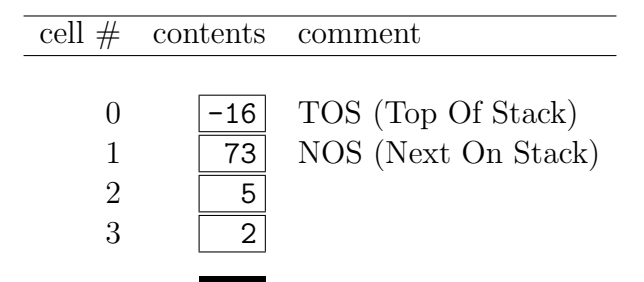

We will usually employ zero-based relative numbering in Forth data structures such as stacks, arrays and tables. Note that, when a sequence of numbers is entered like this, the right-most number becomes TOS and the left-most number sits at the bottom of the stack.

Suppose that we followed the original input line with the line

 $+ - *$  .  $\leftrightarrow$   $xxx$  ok<#,ram>

What would the xxx be? The operations would produce the successive stacks:

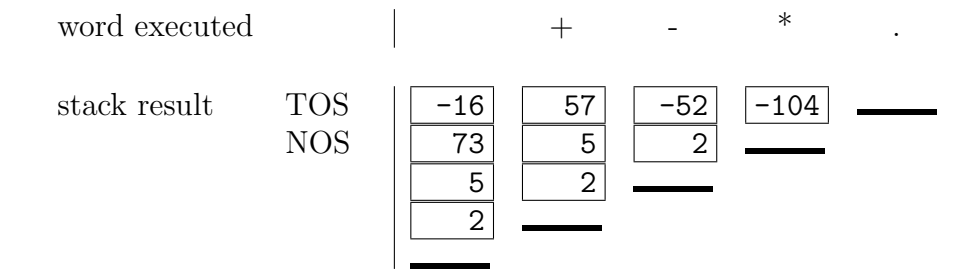

After both lines, the gtkterm console shows

```
decimal 2 5 73 -16 ok<#,ram>2 5 73 65520
+ - * . -104 ok<#,ram>
```
Note that FlashForth conveniently displays the stack elements on interpreting each line and that the value of -16 is displayed as the 16-bit unsigned integer 65520. Also, the word "." consumes the -104 data value, leaving the stack empty. If we execute "." on the now-empty stack, the outer interpreter aborts with a stack pointer error (SP ?).

The programming notation where the operands appear first, followed by the operator(s) is called reverse Polish notation (RPN). It will be familiar to students who own RPN calculators made by Hewlett-Packard.

#### <span id="page-6-0"></span>5.1 Manipulating the parameter stack

Being a stack-based system, FlashForth must provide ways to put numbers onto the stack, to remove them and to rearrange their order. We've already seen that we can put numbers onto the stack by simply typing the number. We can also incorporate the number into the definition of a Forth word.

The word drop removes a number from the TOS thus making NOS the new TOS. The word swap exchanges the top 2 numbers. dup copies the TOS into NOS, pushing all of the other numbers down. rot rotates the top 3 numbers. These actions are shown below.

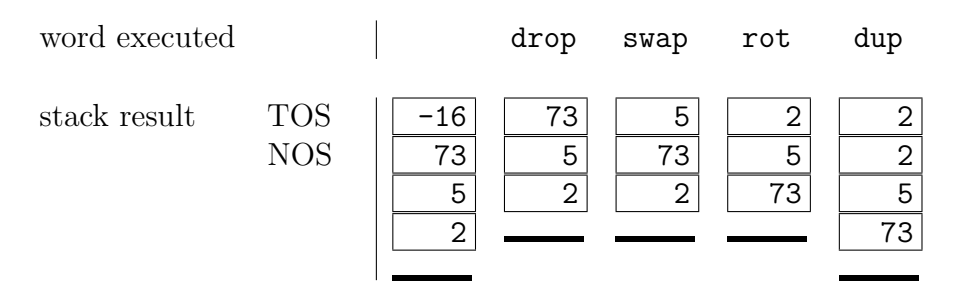

FlashForth also includes the words over, tuck and pick that act as shown below. Note that pick must be preceeded by an integer that (gets put on the stack briefly and) says where on the stack an element gets picked.

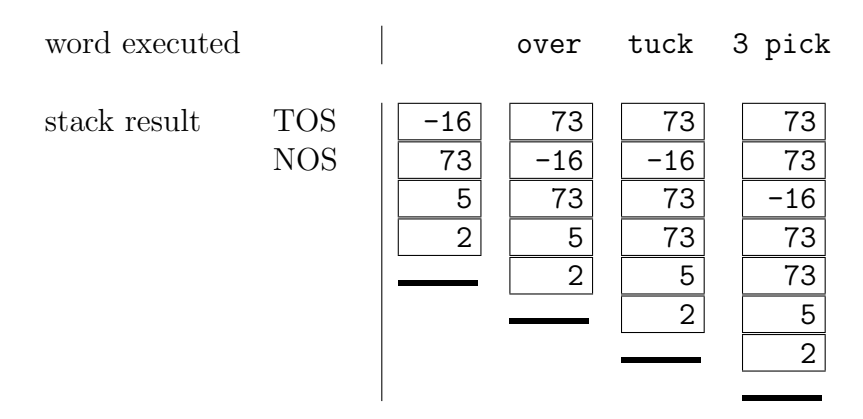

From these actions, we can see that 0 pick is the same as dup, 1 pick is a synonym for over. The word pick is mainly useful for dealing with deep stacks, however, you should avoid making the stack deeper than 3 or 4 elements. If you are finding that you often have to reason about deeper stacks, consider how you might refactor your program.

Double length (32-bit) numbers can also be handled in FlashForth. A double number will sit on the stack as a pair of 16-bit cells, with the cell containing the least-significant 16-bits sitting below the cell containing the most-significant 16-bits. The words for manipulating pairs of cells on the parameter stack are 2dup, 2swap, 2over and 2drop. For example, we can put a double value onto the stack by including a period in the number literal.

```
hex 23. \leftrightarrow ok<$, ram>23 0
```
Note that memory on the PIC18 microcontrollers is limited and, for FlashForth, the parameter stack is limited to 48 cells.

#### <span id="page-7-0"></span>5.2 The return stack and its uses

During compilation of a new word, FlashForth establishes links from the calling word to the previously-defined words that are to be invoked by execution of the new word. This linkage mechanism, during execution, uses the return stack (rstack). The address of the next word to be invoked is placed on the rstack so that, when the current word is done executing, the system knows where to jump to the next word. Since words can be nested, there needs to be a stack of these return addresses.

In addition to serving as the reservoir of return addresses, the return stack is where the counter for the for  $\dots$  next construct is placed. (See section [11.](#page-13-1)) The user can also store to and retrieve from the rstack but this must be done carefully because the rstack is critical to program execution. If you use the rstack for temporary storage, you must return it to its original state, or else you will probably crash the FlashForth system. Despite the danger, there are times when use of the rstack as temporary storage can make your code less complex.

To store to the rstack, use  $\geq r$  to move TOS from the parameter stack to the top of the rstack. To retrieve a value, r> moves the top value from the rstack to the parameter stack TOS. To simply remove a value from the top of the rstack there is the word rdrop. The word r@ copies the top of the rstack to the parameter stack TOS and is used to get a copy of the loop counter in a for loop discussed in Section [11.](#page-13-1)

### <span id="page-8-0"></span>6 Using memory

As well as static RAM, the PIC18 microcontroller has program memory, or Flash memory, and also EEPROM. Static RAM is usually quite limited on PIC18 controllers and the data stored there is lost if the MCU loses power. The key attribute of RAM is that it has an unlimited endurance for being rewritten. The Flash program memory is usually quite a bit larger and is retained, even with the power off. It does, however, have a very limited number of erase-write cycles that it can endure. EEPROM is also available, in even smaller amounts than static RAM and is non-volatile. It has a much better endurance than Flash, but any particular cell is still limited to about 100000 rewrites. It is a good place to put variables that you change occasionally but must retain when the power is off. Calibration or configuration data may be an example of the type of data that could be stored in EEPROM. The registers that configure, control and monitor the microcontroller's peripheral devices appear as particular locations in the static RAM memory.

In FlashForth, 16-bit numbers are fetched from memory to the stack by the word @ (fetch) and stored from TOS to memory by the word ! (store). @ expects an address on the stack and replaces the address by its contents. ! expects a number (NOS) and an address (TOS) to store it in. It places the number in the memory location referred to by the address, consuming both parameters in the process.

Unsigned numbers that represent 8-bit (byte) values can be placed in character-sized cells of memory using c@ and c!. This is convenient for operations with strings of text, but is especially useful for handling the microcontroller's peripheral devices via their specialfunction file registers. For example, data-latch register for port B digital input-output is located at address \$ff8a and the corresponding tristate-control register at address \$ff93. We can set pin RB0 as an output pin by setting the corresponding bit in the tristate control register to zero.

#### %111111110 \$ff93 c!  $\leftrightarrow$  ok<\$,ram>

and then set the pin to a digital-high value by writing a 1 to the port's latch register

#### 1  $f8a c! \leftrightarrow ok<\$ , ram>

If we had a light-emitting diode attached to this pin, via a current-limiting resistor, we should now see it light up as in the companion hardware tutorial  $[1]$ . Here is what the gtkterm window contains after turning the LED on and off a couple of times.

FlashForth V3.8

```
%11111110 $ff93 c! ok<$,ram>
```
1 \$ff8a c! ok<\$,ram> 0 \$ff8a c! ok<\$,ram> 1 \$ff8a c! ok<\$,ram> 0 \$ff8a c! ok<\$,ram>

FlashForth allows you to very easily play with the hardware.

### <span id="page-9-0"></span>6.1 Variables

A variable is a named location in memory that can store a number, such as the intermediate result of a calculation, off the stack. For example,

variable x  $\leftrightarrow$  ok<\$, ram>

creates a named storage location, x, which executes by leaving the address of its storage location as TOS:

 $x \leftrightarrow \text{ok<$, ram>f170}$ 

We can then fetch from or store to this address as described in the previous section.

FlashForth V3.8

```
marker -play ok<$,ram>
variable x ok<$,ram>
3 x ! ok<$,ram>
x @ . 3 ok<$,ram>
```
For FlashForth, the dictionary entry, x, is in the Flash memory of the microcontroller but the storage location for the number is in static RAM (in this instance).

FlashForth provides the words ram, flash and eeprom to change the memory context of the storage location. Being able to conveniently handle data spaces in different memory types is a major feature of FlashForth. To make another variable in EEPROM, try

eeprom variable y  $\leftrightarrow$  ok<\$, eeprom>

We can access this new (nonvolatile) variable as we did for the RAM variable x, but y retains its value, even when we turn off and on the power to the microcontroller.

```
4 y ! ok<$,eeprom>
y @ . 4 ok<$,eeprom>
x @ . 3 ok<$,eeprom>
FlashForth V3.8
y @ ok<$,ram>4
x @ ok<$,ram>4 0
```
### <span id="page-10-0"></span>6.2 Constants

A constant is a number that you would not want to change during a program's execution. The addresses of the microcontroller's special-function registers are a good example of use and, because the constant numbers are stored in nonvolatile Flash memory, they are available even after a power cycle. The result of executing the word associated with a constant is the data value being left on the stack.

```
$ff93 con trisb ok<$,ram>
$ff8a con latb ok<$,ram>
%11111110 trisb c! ok<$,ram>
0 latb c! ok<$,ram>
1 latb c! ok<$,ram>
0 latb c! ok<$,ram>
FlashForth V3.8
trisb ok<$,ram>ff93
%11111110 trisb c! ok<$,ram>ff93
0 latb c! ok<$,ram>ff93
1 latb c! ok<$,ram>ff93
```
### <span id="page-10-1"></span>6.3 Values

A value is a hybrid type of variable and constant. We define and initialize a value and invoke it as as we would for a constant. We can also change a value as we can a variable.

```
decimal ok<#,ram>
13 value thirteen ok<#,ram>
thirteen ok<#,ram>13
47 to thirteen ok<#,ram>13
thirteen ok<#,ram>13 47
```
The word to also works within word definitions, replacing the value that follows it with whatever is currently in TOS. You must be careful that to is followed by a value and not something else.

### <span id="page-10-2"></span>6.4 Basic tools for allocating memory

The words create and allot are the basic tools for setting aside memory and attaching a convenient label to it. For example, the following transcript shows a new dictionary entry x being created and an extra 16 bytes of memory being allotted to it.

```
create x ok<$,ram>
x u. f178 ok<$,ram>
here u. f178 ok<$,ram>
10 allot ok<$,ram>
here u. f188 ok<$,ram>
```
When executed, the word x will push the address of the first entry in its allotted memory space onto the stack. The word u. prints an unsigned representation of a number and the word here returns the address of the next available space in memory. In the example above, it starts with the same value as x but is incremented by (decimal) sixteen when we allotted the memory.

We can now access the memory allotted to x using the fetch and store words discussed earlier, in Section [6.](#page-8-0) To compute the address of the third byte allotted to x we could say x 2 +, remembering that indices start at 0.

```
30 x 2 + c! ok<\frac{s}{r}, ram>
x 2 + c@ ok<$, ram > 30
```
We will discuss a way to neatly package the snippets of code required to do the address calculation later, in Section [12.2.](#page-16-0) Finally, note that the memory context for this example has been the static RAM, however, (as shown for variables in Section  $6.1$ ) the context for allotting the memory can be changed.

## <span id="page-11-0"></span>7 Comparing and branching

FlashForth lets you compare two numbers on the stack, using the relational operators >,  $\times$  and  $=$ .

```
2 \ 3 = \ 0 \text{k} < \text{\$}, \text{ram} > 02 3 > ok<$,ram>0 0
2 3 < ok<$,ram>0 0 ffff
. -1 ok<$, ram>0 0
```
These operators consume both arguments and leave a *flag*, to represent the boolean result. Above, we see that "2 is equal to 3" is false (value 0), "2 is greater than 3" is also false, while "2 is less than 3" is true. The true flag has all bits set to 1, hence the 16-bit hexadecimal representation ffff and the corresponding signed representation -1. FlashForth also provides the relational operators 0= and 0< which test if the TOS is zero and negative, respectively.

The relational words are used for branching and control. For example,

```
: test 0= invert if cr ." Not zero!" then ; ok<$,ram>
0 test ok<$,ram>
-14 test
Not zero! ok<$, ram>
```
The TOS is compared with zero and the invert operator (ones complement) flips all of the bits in the resulting flag. If TOS is nonzero, the word if consumes the flag and executes all of the words between itself and the terminating then. If TOS is zero, execution jumps to the word following the then. The word cr issues a carriage return (newline).

The word else can be used to provide an alternate path of execution as shown here.

```
: truth 0= if ." false" else ." true" then ; ok<$,ram>
1 truth true ok<$,ram>
0 truth false ok<$,ram>
```
A nonzero TOS causes words between the if and else to be executed, and the words between else and then to be skipped. A zero value produces the opposite behaviour.

### <span id="page-12-0"></span>8 Comments in Forth code

The word  $\zeta$  – a left parenthesis followed by a space – says "disregard all following text" until the next right parenthesis or end-of-line in the input stream". Thus we can add explanatory comments to colon definitions.

Stack comments are a particular form of parenthesized remark which describes the effect of a word on the stack. For example the comment  $(x - x x)$  could be used as the stack-effect comment for the word dup. The comment indicates that the word will make a copy of TOS and add it to the stack, leaving the original value, now as NOS.

The word  $\setminus$  (backslash followed by a space) is known as drop-line and is also available as a method of including longer comments. Upon executing, it drops everything from the input stream until the next carriage-return. Instructions to the user, clarifications of usage examples can be conveniently expressed in a block of text, with each line started by a backslash.

### <span id="page-12-1"></span>9 Integer arithmetic operations

With FlashForth having [1](#page-12-2)6-bit cells, the standard arithmetic operators shown in Table 1 operate on 16-bit signed integers, in the range -32768 to +32767 (decimal). Note that the word u\*/mod (scale) uses a 32-bit intermediate result. FlashForth also provides arithmetic operators for double numbers (32-bit integers), signed and unsigned. See the companion reference sheet [\[2\]](#page-20-1) for a more complete list.

| word    | $\text{effect}$                  | comment                                                              |
|---------|----------------------------------|----------------------------------------------------------------------|
| $+$     | $(n1 n2 - n1+n2)$                | sum                                                                  |
|         | $(n1 n2 - n1-n2)$                | difference                                                           |
| $\ast$  | $(n1 n2 - n1*n2)$                | product                                                              |
|         | $(n1 n2 - n1/n2)$                | quotient                                                             |
| mod     | $(n1 n2 - n.rem)$                | remainder                                                            |
| $\ast/$ | $(n1 n2 n3 - n1*n2/n3)$          | scaled quotient                                                      |
| u/      | $( u1 u2 - u1/u2)$               | unsigned quotient                                                    |
|         | $u/mol$ ( $u1$ $u2$ -- rem quot) | remainder and quotient                                               |
|         |                                  | $u*/mod$ ( $u1$ $u2$ $u3$ -- rem quot) scaled remainder and quotient |

<span id="page-12-2"></span>Table 1: Arithmetic operators for single (16-bit) numbers.

For an example of using arithmetic operators, consider the conversion of temperature values from Celcius to Fahrenheit using the formula  $n2 = (n1*9/5 + 32)$ .

```
decimal ok<#,ram>
: to-f-1 ( n1 -- n2) 9 * 5 / #32 +; ok<#,ram>
0 to-f-1 . 32 ok<#,ram>
100 to-f-1 . 212 ok<#,ram>
500 to-f-1 . 932 ok<#,ram>
5000 to-f-1 . -4075 ok<#,ram>
```
This simple function works fine, up until the intermediate result (n1\*9) overflows the 16-bit cell. With a bit more bother, we can make use of the scaled operator to avoid overflow of the intermediate result. Again, the following function computes expression  $(u1*9/5 + 32)$  but now uses the scale operator  $*/$ . This operator uses a 32-bit intermediate result to avoid overflow.

```
: to-f-2 ( n1 -- n2) 9 5 */ #32 + ; ok<#,ram>
0 to-f-2 . 32 ok<#,ram>
100 to-f-2 . 212 ok<#,ram>
500 to-f-2 . 932 ok<#,ram>
5000 to-f-2 . 9032 ok<#,ram>
```
Note that not all of the arithmetic operators are part of the core FlashForth that is written in PIC18 assembly language and, to get the scale operator, you will need to load the math.txt file of word definitions before trying this second example. (See Appendix [A.](#page-21-0))

### <span id="page-13-0"></span>10 A little more on compiling

While compiling, it is possible to temporarily switch to interpreter mode with the word [ and switch back into compile mode with ]. The following example defines the word feet that converts a number representing a length in feet to an equivalent number of millimetres. The intermediate result is in tenths of a millimetre so that precision is retained and, to make the conversion clear, the numeric conversion factor is computed as we compile the word.

```
: feet ( u1 -- u2)
  [ #254 #12 * ] literal #10 u*/mod
 swap drop ; ok<#,ram>
10 feet ok<#,ram>3048
```
The word literal is used to compile the data value in TOS into the definition of feet. At run-time, that data value will be placed onto the stack.

## <span id="page-13-1"></span>11 Looping and structured programming

The control words available for structured programming are shown in Table [2,](#page-14-0) where xxx and yyy denote sequences of words and *cond* denotes a boolean flag value. Within the body of a for loop, you may get the loop counter with the word  $\mathbf{r} \mathbf{C}$ . It counts from  $u$ -1 down to 0. If you exit from a for loop, you must drop the loop count with rdrop.

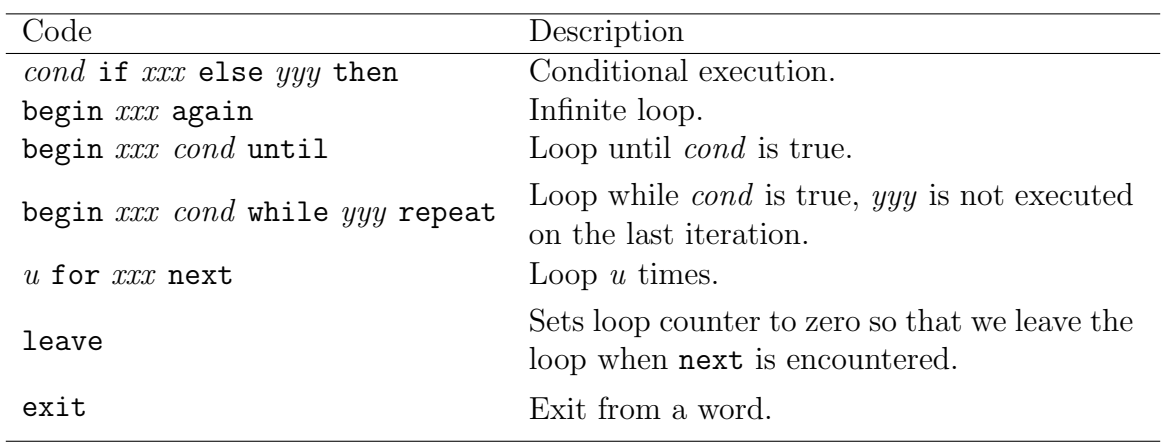

<span id="page-14-0"></span>Table 2: Flow control in FlashForth.

Here are a couple of examples of counted loops, one constructed from the generic begin...until construct, and the other using the dedicated for...next construct. Note the difference in counter ranges.

```
-countdown ok<#,ram>
marker -countdown ok<#,ram>
: countdown1 (n --)begin cr dup . 1- dup 0= until
  drop ; ok<#,ram>
5 countdown1
5
4
3
\overline{2}1 ok<#,ram>
: countdown2 (n --)
  for cr r@ . next ; ok<#,ram>
5 countdown2
4
3
2
1
0 ok<#,ram>
```
It was convenient, when setting up these examples, to put the source code into a little file that could be reloaded easily each time the source text was changed.

```
-countdown
marker -countdown
: countdown1 (n -1)begin cr dup . 1- dup 0= until
  drop ;
5 countdown1
```

```
: countdown2 (n --)
  for cr r@ . next ;
5 countdown2
```
### <span id="page-15-0"></span>12 More on defining words

The compiler word create makes a new dictionary entry using the next name in the input stream and compiles the pointer value of the first free location of the current data-space context. When executed, the new dictionary entry leaves that pointer value on the stack.

create can be used to build other defining words. For example, we can make our own variation of word variable as

```
: make-var create 1 cells allot ; ok<#,ram>
```
Here make-var can be used to make an uninitialized variable that can hold a single number. When make-var is executed, the first word within its definition (create) sets up a dictionary entry with the name coming from the next text in the input stream (alpha in the example below), the number 1 is pushed onto the stack, the word cells converts the TOS to the appropriate number of bytes (2 in this case) and the word allot increments the pointer to the next available space in memory by this number of bytes. This allots one cell to the newly created child word.

```
make-var alpha ok<#,ram>
13 alpha ! ok<#,ram>
alpha @ . 13 ok<#,ram>
```
At run time for the newly created *child* word, alpha leaves its data-space address on the stack and we may store to or fetch from this address, as shown above.

As a second example, we can also build a defining word for making initialized variables.

```
: make-zero-var create 0 , ; ok<#,ram>
```
Instead of just allotting space for the data, the word , (comma) puts TOS into the next cell of memory and increments the memory-space pointer by appropriate number of bytes. Run time use of the newly defined variable is the same as for any other variable.

```
make-zero-var beta ok<#,ram>
beta @ . 0 ok<#,ram>
```
#### <span id="page-15-1"></span>12.1 create ... does > ...

The word does> is used to specify a run-time action for the child words of a defining word. We can make our own variant of constant and test it.

```
: make-con create , does> @ ; ok<#,ram>
53 make-con prime ok<#,ram>
```
At run time for the defining word make-con, create sets up the new dictionary entry with the next text in the input stream (prime), the word , (comma) compiles TOS (53 in this example) into the memory-space of the new child word and does> stores the following words up to the terminating semicolon (only @ in this case), such that they will be executed at the run time of the child word defined by make-con. Thus, when prime is executed, the address of the first entry in its data-space is put onto the stack and the word @ executed.

#### prime . 53 ok<#,ram>

Although only one word is stored as the run time code for prime in this example, it could be arbitrarily complex.

### <span id="page-16-0"></span>12.2 Creating arrays

The create...does> pair can be used to define some convenient array-defining words. For an array of bytes, it is straight-forward to manually allot the memory and address it at run time.

```
create my-array 10 allot ok<#,ram>
my-array 10 $ff fill ok<#,ram>
my-array @ . -1 ok<#,ram>
```
Here, my-array is first allotted 10 bytes. At run time for my-array, the address of the start of the 10 bytes is left on the stack, and we use the fill word (Appendix [B\)](#page-22-0) to completely fill the array of bytes with ones. Accessing the first cell (2 bytes) and printing it (to get -1 sent to the serial port) confirms that all bits are 1s. The word dump can be used to get a more complete picture. It expects the starting address and number of bytes to dump sitting on the stack.

hex ok<\$,ram> my-array \$30 dump f170 :ff ff ff ff ff ff ff ff ff ff 00 00 00 00 00 00 ................ f180 :00 00 00 00 00 00 00 00 00 00 00 00 00 00 00 00 ................ f190 :00 00 00 00 00 00 00 00 00 00 00 00 00 00 00 00 ................ ok<\$,ram>

Note that dump works with blocks of 16 bytes and that the dots to the right show a character representation of the byte values. This is convenient when trying to identify strings of text.

It is also straight-forward to create an array with particular data compiled in.

create my-cell-array 100 , 340 , 5 , ok<#,ram>

Remember to use , (comma) to compile in every data element, not leaving off the last one. At run time, my-cell-array puts the address of the start of the associated memory on the stack and the address of the desired cell (index 2, in this case) needs to be calculated  $(2 \text{ cells } +)$  before executing  $\mathcal{Q}$  (fetch).

my-cell-array 2 cells + @ . 5 ok<#,ram>

This address calculation code can be added into the defining word with does> such that the subsequently defined my-cells array will have the snippet of code (swap cells  $+)$ ) executed at run time to convert from a cell index to an address.

```
\ A defining word for creating arrays.
: mk-cell-array ( u --)
  create cells allot
  does> swap cells + ; ok<#,ram>
```
The swap is used to get the index as TOS with the array address as NOS, cells scales the index to the offset as a number of bytes and + adds the offset to the array address. The newly computed cell address is left as TOS for use by the words ! (store) and @ (fetch).

```
\ Make an array and access it.
5 mk-cell-array my-cells ok<#,ram>
3000 0 my-cells ! ok<#,ram>
3001 1 my-cells ! ok<#,ram>
3002 2 my-cells ! ok<#,ram>
1 my-cells @ . 3001 ok<#,ram>
```
#### <span id="page-17-0"></span>12.3 Jump tables

Sometimes we want to execute one of a large selection of words, depending on the outcome of a calculation. It is possible to set up a sequence of tests and branches (as introduced in Section [7\)](#page-11-0), however, FlashForth allows a neater solution in the form of a jump table. A word in FlashForth can be executed by feeding its execution token to the word execute. If you have a table of execution tokens, then you need only look up the one corresponding to a given index, fetch it and say execute. The following transcript shows such a jump-table for a collection of four functions, the word **do-action** to execute the appropriate word, given an index, and a sample of trials that shows the jump-table mechanism in action.

```
\ Set up the words that we want to selectively execute.
: ring ( --) ." ring ring" ; ok<#,ram>
: open ( --) ." opening" ; ok<#,ram>
: laugh ( --) ." ha ha" ; ok<#,ram>
: cry ( --) ." crying" ; ok<#,ram>
\ Store the execution tokens in a table that allots into flash memory.
flash ok<#,flash>
create actions ' ring , ' open , ' laugh , ' cry , ok<#,flash>
ram ok<#,ram>
: do-action (n -1)0 max 3 min
  cells actions + @ execute ; ok<#,ram>
\ Call up the actions.
3 do-action crying ok<#,ram>
0 do-action ring ring ok<#,ram>
```
### 2 do-action ha ha ok<#,ram> 5 do-action crying ok<#,ram>

The word ' (tick) finds the following name in the dictionary and puts its execution token (xt) on the stack. The word , (comma) compiles the xt into the table. Note that we are compiling these tokens into the flash memory of the microcontroller so that the jump table continues to work, even after a power break. In do-action, the words 0 max 3 min limit the incoming index value to the valid range for looking up a token in the jump-table. The token is fetched to TOS and then execute called. The final line of the transcript shows that the word cry is executed for the invalid index value of 5. You may want to handle incorrect input differently in your application.

The FlashForth distribution comes with a file (jmptbl.txt, Appendix [C\)](#page-24-0) that provides set of words for building jump tables. With these words, we can build a second jump table with a neater notation.

```
flash
JUMP_TABLE do-action-2
  0 | ring
  1 | open
  2 | laugh
  3 | cry
  default| cry
```
ram

This gives essentially the same behaviour.

```
\ Call up the actions. ok<$,ram>
3 do-action-2 crying ok<$,ram>
0 do-action-2 ring ring ok<$,ram>
2 do-action-2 ha ha ok<$,ram>
5 do-action-2 crying ok<$,ram>
```
Although not evident in this example, JUMP\_TABLE allows more general key values than we could use in the basic array implementation for do-action. We could, for example, build a jump table with a selection of character codes as the keys.

# <span id="page-18-0"></span>13 Strings

The Hello World! program, back in Section [3](#page-3-0) could have been written a little differently, as the following transcript shows.

```
: hi2 s" Hello World!" cr type ; ok<#,ram>
hi2
Hello World! ok<#,ram>
```
The word s" compiles the string into Flash memory and, at run time, leaves the address of the string and the number of characters in the string on the stack. Using this information, the word type will send the characters to the standard output.

### <span id="page-19-0"></span>13.1 Pictured numeric output

To get numbers output in a particular format, FlashForth provides the basic words  $\#$ ,  $\leq \#$ , #s, #>, sign and hold. These words are intended for use within word definitions. Here is an example of their use.

```
: (d.2) (d - - caddr u)
 tuck dabs <# # # [char] . hold #s rot sign #> ; ok<#,ram>
```
A double number sits on the stack, with it most significant bits, including its sign, in TOS. First, tuck copies TOS (with the sign bit) to below the double number and then the absolute value is converted to a string of characters representing the unsigned value. Starting with the least significant digits, there will be two to the right of a decimal point. The phrase [char] . hold adds the decimal point to the string. In this phrase, [char] . builds in the representation of the decimal point as a numeric literal (ASCII code 46) and hold then adds it to the string under construction. After adding the decimal point, the word #s converts as many remaining digits as required. The word rot is used to bring the copy of the original most-significant cell to TOS and the word sign adds a negative sign to the string if required. Finally, word #> finishes the conversion, leaving the character-address of the resultant string and the number of characters in it on the top of the stack.

```
437658. (d.2) type 4376.58 ok<#,ram>
-437699. (d.2) type -4376.99 ok<#,ram>
45. (d.2) type 0.45 ok<#,ram>
```
Note that, with FlashForth, double integers must be entered as literal values with the decimal point as the last character.

## <span id="page-19-1"></span>14 Forth programming style

There is much written on the style of Forth programming and, indeed, there is book called "Thinking Forth" [\[8\]](#page-20-7). Here are a number of recurring statements on programming in Forth that are relevant to sections of this tutorial:

- Build your application from the bottom up, testing new words as you go.
- Choose simple and meaningful names, so that the intent of each word is clear and your code is easily read, almost as statements you would make to another person.
- Always provide stack-effect comments.
- As you build your application, refactor your code aggressively so that you don't need complicated stack manipulations to access your data.
- Clean up after yourself and don't leave rubbish on the stack.
- Use the return-stack for temporary storage when it makes your code cleaner but be very careful to clean up when doing so.

# References

- <span id="page-20-0"></span>[1] P. A. Jacobs. A tutorial guide to programming PIC18 microcontrollers with Flash-Forth. School of Mechanical and Mining Engineering Technical Report 2012/05, The University of Queensland, Brisbane, May-October 2012.
- <span id="page-20-1"></span>[2] P. A. Jacobs. Hitchhiker's guide to FlashForth on PIC18 microcontrollers. School of Mechanical and Mining Engineering Technical Report 2012/06, The University of Queensland, Brisbane, May-October 2012.
- <span id="page-20-2"></span>[3] Mikael Nordman. FLASHFORTH for the PIC 18, 24, 30, 33 series and Atmega series. URL, http://flashforth.sourceforge.net/.
- <span id="page-20-3"></span>[4] L. Brodie and Forth Inc. Starting Forth: An introduction to the Forth Language and operating system for beginners and professionals, 2nd Ed. Prentice Hall, Englewood Cliffs, New Jersey, 1987.
- <span id="page-20-4"></span>[5] J. V. Noble. A beginner's guide to Forth. URL, http://galileo.phys.virginia.edu/classes/551.jvn.fall01/primer.htm, 2001.
- <span id="page-20-5"></span>[6] S. Pelc. Programming Forth. Microprocessor Engineering Limited, 2011.
- <span id="page-20-6"></span>[7] E. K. Conklin and E. D. Rather. Forth Programmer's Handbook, 3rd Ed. Forth Inc., California, 2007.
- <span id="page-20-7"></span>[8] L. Brodie. Thinking Forth: A Language and Philosophy for Solving Problems. Punchy Publishing, 2004.

# <span id="page-21-0"></span>A math.txt

```
\ *********************************************************************
\sqrt{ }\begin{minipage}{.4\linewidth} \begin{tabular}{l} \texttt{{\char'134}l} & \texttt{\char'134} \\ \texttt{{\char'134}l} & \texttt{\char'14.9.2011} & \texttt{\char'14.9.2011} \\ \texttt{{\char'134}l} & \texttt{\char'134} & \texttt{\char'134} \\ \texttt{{\char'134}l} & \texttt{\char'134} & \texttt{\char'134} \\ \texttt{\char'134} & \texttt{\char'134} & \texttt{\char'134} \\ \texttt{\char'134} & \texttt{\char'134} & \14.9.2011 (11-Jun-2013 PJ edits from PZ) *
\ FF Version: 3.8 *<br>\ Convright: Mikael Nordman * * * *
\ Copyright: Mikael Nordman *
\ Author: Mikael Nordman *
\ *********************************************************************
\ FlashForth is licensed acording to the GNU General Public License*
\ *********************************************************************
\ Double and mixed math words
: m* ( n1 n2 -- d ) \ signed 16*16->32 multiply
  2dup xor >r
  abs swap abs um*
 r> ?dnegate
;
: sm/rem ( d1 n1 -- n2 n3 )
  2dup xor >r
  over >r
 abs >r dabs r> um/mod
  swap r> ?negate
 swap r> ?negate
;
: fm/mod ( d1 n1 -- n2 n3 )
  dup >r
  2dup xor >r
  >r
  dabs r@ abs um/mod
  swap r> ?negate swap
  r> 0< if
   negate
   over if
      r@ rot - swap 1-
   then
  then
  r> drop
;
: /mod ( n1 n2 -- n3 n4 )
 >r s>d r> sm/rem
;
: mod ( n1 n2 -- n3 )
 /mod drop
;
: */mod ( n1 n2 n3 -- n4 n5 )
 >r m* r> sm/rem
;
: */ ( n1 n2 n3 -- quotient )
  */mod swap drop
;
```
# <span id="page-22-0"></span>B util38.txt

```
\ *********************************************************************
\sqrt{ }\ Filename: util38.txt *
\setminus FlashForth: 3.8 \star\setminus MCU PIC18F \stackrel{\ast}{\sim}\ Application: *
\sqrt{ }\ Author: Pete Zawasky *
\ Created: 12:55 PM 9/30/2011 ppz *
\ Last Edit 11:37 AM 6/8/2013 ppz
\sqrt{ }\ *********************************************************************
\ Based on util.fth by Mikael Nordman *
\ *********************************************************************
\ FlashForth is licensed acording to the GNU General Public License *
\ *********************************************************************
-util
marker -util
decimal ram
\ *********************************************************************
: forget ( <name> -- )
 bl word latest @ (f) abort" ?"
  c>n 2- dup @ abort" ?"
  dup flash dp ! @ latest ! ram ;
: .mem ( -- ) \qquad \qquad \ print current memory locations
  base @ hex
  cr ." flash " flash here #4 u.r
  cr . " -----<br>cr ." eeprom " eeprom here #4 u.r<br>cr ." ram " ram here #4 u.r
           " ram here #4 u.r
  base ! ;
: <= ( n1 n2 -- flag )
  - 1- 0< ; \ leave true flag if n1 less than or equal to n2
: ?dup ( x - 0 | x x )
  dup if dup then ; \ duplicate TOS only if non-zero
: fill ( c-addr u c -- ) \ fill u bytes with c starting at c-addr
  rot !p>r swap
  for
   dup pc! p+
  next
  r>p drop ;
: erase ( c-addr u -- )
  0 fill ;
: blanks ( c-addr u -- )
  bl fill ;
: pick ( xu ... x0 u -- xu ... x0 xu)
  2* 3 + sp@ swap - @ ;
: ? ( addr -- ) \prime print unsigned contents at addr 2 spaces \mathbb{Q} u. ; \prime in the current base (non-standa
                    \langle in the current base (non-standard)
: c? ( addr -- ) \ print byte contents at addr
   2 spaces c@. ; \ in the current base
: c?% ( addr -- ) \ print byte contents at addr
  2 spaces base @ swap \ in binary
  c@ 8 bin u.r base ! ;
\ Compile a word which creates n cell indexed arrays.
\ compile-time n array <name> where n is size of array
```

```
\ run-time i <name> where i is the array index<br>\ and i is zero based (0...)
                             and i is zero based (0...n-1): array ( n -- )
  create cells allot
  does> ( i -- 'cell ) swap cells + ;
\ Compile a word which creates n indexed character arrays.
\ compile-time n carray <name> where n is size of array
\ run-time i <name> where i is the array index
\ and i is zero based (0...n-1)
: carray (n -)
  create allot
  does> (i -- 'char ) + ;\ Create a 20 character array in eeprom called CALIBRATE.
\ eeprom
\ decimal 20 carray calibrate
\ ram
```
ram hex

# <span id="page-24-0"></span>C jmptbl.txt

```
\ *********************************************************************
\sqrt{ }\ Filename: jmptbl.txt *
\setminus FlashForth: 3.8 \star\setminus MCU PIC18F \stackrel{\ast}{\sim}\ Application: *
\sqrt{ }\ Author: Pete Zawasky *
\ Created: 10:34 AM 10/5/2011 ppz *
\ Last Edit ppz
\sqrt{ }\ *********************************************************************
\ Based on jt.fth by Mikael Nordman, Jump_Table by Haskell *
\ *********************************************************************
\ FlashForth is licensed acording to the GNU General Public License *
\ *********************************************************************
-jmptbl
marker -jmptbl
decimal ram
\ Create an execution table with n entries.
\ Each entry consists of 'nn' cell sized comparison value
\ and 'an' the address of the corresponding word to be executed.
\ At least two entries must be provided, the last one being the
  default action.
\
\ Jump Table (from Haskell)
\ Example:
\lambda\ JUMP_TABLE do.key
\ control H | bkspace
\ control Q | quit
\ HEX 2B | escape DECIMAL
\ DEFAULT| chrout
\ Useage:
\ do.key ( n -- ) \ enter with n=code-to-match on TOS
\
\ Create a jump table.
:\texttt{JUMP\_TABLE} ( -- )
            : JUMP_TABLE ( -- ) \ compile an execution table
                     \ execute a word corresponding to m
  create
    [ flash ] here 0 , \ initial test_cnt stored at pfa
                       \setminus ( addr -- )
  does> \qquad \qquad \backslash (m addr -- )<br>dup @ \qquad \qquad \backslash (m a cnt -- )
                   \setminus ( m a cnt -- )
    for
     cell+<br>2dup @ =
     2dup @ = \qquad \qquad \setminus (m \text{ a flag -- })<br>if \qquad \qquad \setminus a match was fou
                      \lambda a match was found
      nip cell+ @ex \ execute the matched word<br>rdrop exit \ and exit
                      \lambda and exit
     then
      cell+ \setminus (m a --) point to next nn to test
    next
    nip cell+ @ex \ execute the default word
  ;
\ Use the words | and default| to fill jump table.
\lambda: | ( addr m -- addr )
   , ', \setminus store m (match) and cfa in table<br>1 over +! ; \setminus increment test_cnt at pfa
                    \ increment test_cnt at pfa
: default| ( addr -- )
   drop ', ; \setminus store default word cfa in table
```

```
\ *********************************************************************
\ Example
\ : .1st ( -- )
\ ." First "
\setminus ;
\Delta\backslash : .2nd (-- )
\ ." Second "
\setminus ;
\tilde{\mathbf{V}}\ : .3rd ( -- )
\ ." Third "
\setminus ;
\Delta\backslash : .4th ( -- )
\ ." Default "
\setminus ;
\Delta\backslashflash
\ JUMP_TABLE do_test
\ $00 | .1st
\ $01 | .2nd
\ $02 | .3rd
\ default| .4th
```
ram hex